### Before Starting

- 1. This user manual can be changed without notice in accordance with improvements of the product or changes in available functions.
- 2. This user manual has been prepared based on information available at the time of publishing and may have technical or editorial errors or omissions.
- 3. The screen and shape of the product in this manual may differ from that of the actual product.
- 4. All the contents of this manual is protected by Copyright Law.
- 5. All the rights for the program loaded in this product belong to DO Tel Co., Ltd. and are protected by Copyright Law.
- 6. Among the content specified in this manual, some functions may not be installed in your PDA (Wireless LAN, Bluetooth, Scanner, Camera, Phone, RFID, etc.) and therefore might not be accessible.

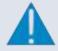

### **Notice**

- 1. This product is a B grade domestic broadcasting/communication equipment.
- 2. This product is electromagnetic compatibility registered as domestic (B grade) equipment and is mainly for domestic use but can be used anywhere.

### Consent on Copyright and Use

- 1. All the contents in this manual and PDA software are protected by Copyright Law and all copyrights for this manual belong to DOTel Co., Ltd.
- 2. No part of this manual may be duplicated, renovated or translated into other languages without prior written consent. The act of duplicating, correcting or distributing this manual without permission is a crime punishable in accordance with Copyright Law.
- 3. As to instructions for separate business programs not specified in this manual, and questions about and after service for such programs, please contact the software provider.
- 4. For all other applications or programs installed by the user each software provider should specify contact information required to make inquiries or ask for technical support on the product manual or on the packaging, or enclose a separate manual with contact information.
- 5. DOTel Co., Ltd. does not provide any warranty for any of the software installed once PDAs are shipped out of the factory.
- 6. DOT is a trademark of DOTel Co., Ltd. protected by law.
- 7. The logos and product names, Microsoft, Windows and Internet Explorer, are trademarks of Microsoft and MS Windows CE software installed on this device is a product officially licensed by Microsoft.
- 8. All the product names and program names used in this manual and the product are company names, symbols, trademarks or registered trademarks of each owner.
- 9. DOTel Co., Ltd. may ask the application providers to provide their software loaded in this product on request of mobile communication providers or for improvement or verification of the products.

## Table of Contents

| 1. Important Notice / Proper Usage , Battery Care, Other Instruction |                                                                                                    |  |  |  |
|----------------------------------------------------------------------|----------------------------------------------------------------------------------------------------|--|--|--|
| 2.                                                                   | Before Using                                                                                                    |  |  |  |
|                                                                      | 2.1 Package Components                                                                                                    |  |  |  |
|                                                                      | 2.2 Product Description                                                                                                    |  |  |  |
|                                                                      | 2.3 Button Layout and Physical Feature                                                                                                    |  |  |  |
|                                                                      | 2.4 Connection to a PC                                                                                                    |  |  |  |
| 3.                                                                   | User Interface                                                                                                    |  |  |  |
|                                                                      | 3.1 About the Home Screen. 14~18                                                                                                    |  |  |  |
|                                                                      | (Locking Function / Status Window / Wireless Manager /Clock & Alarms<br>Text Messages / Tasks / Calendar / Searching the Internet / Getting Started ) |  |  |  |
|                                                                      | 3.2 Title Bar Status Icons                                                                                                    |  |  |  |
| 4.                                                                   | Using the Phone                                                                                                    |  |  |  |
|                                                                      | 4.1 Phone Function                                                                                                    |  |  |  |
|                                                                      | 4.2 Text Message                                                                                                    |  |  |  |
| 5.                                                                   | Others                                                                                                    |  |  |  |
|                                                                      | 5.1 Applications 27~30                                                                                                    |  |  |  |
|                                                                      | (Windows Media / File Explorer / Camera / Task Manager / Data Communication                                                                           |  |  |  |
|                                                                      | Internet Explorer / Bluetooth )                                                                                                    |  |  |  |
| 6.                                                                   | Others                                                                                                    |  |  |  |
|                                                                      | 6.1 Problem Solving. 31, 32                                                                                                    |  |  |  |
|                                                                      | 6.2 Guidance on Customer Support and Service                                                                                                    |  |  |  |
|                                                                      | 6.3 Product Warranty                                                                                                    |  |  |  |
|                                                                      | 6.4 Communication and Product Specification                                                                                                    |  |  |  |
|                                                                      | 6.5 Product Specification                                                                                                    |  |  |  |

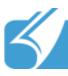

## 1. Important Notices: Proper Usage

Do not use the product while driving. Be sure to observe traffic related laws as otherwise, it may cause a car accident.

Be sure to carefully read this user manual, as not observing the cautions may cause injury of the user or other persons, or damage to property.

The manufacturer and seller do not take any responsibilities for any the accidents occurred due to not observing the cautions specified in this manual.

This product should be used only for the established purpose. Do not use the product for other purposes than those specified in the user manual.

If there is an odor of burning or excessive heat from the product while in use, remove the battery and immediately contact the customer service center.

Be sure to use the product in a bright place to protect your eyesight, as looking into the LCD screen in a dark place for a long period of time may hurt your eyesight.

Back up stored data. It is recommended that you back up important data stored on his product regularly. The seller and manufacturer do not take any responsibility for data loss, especially when the product is being serviced.

Do not place the product near magnets or magnetic fields. It may cause failure of the product.

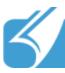

# 1. Important Notices: Proper Usage and Battery Care

Do not handle the product with wet hands as it may cause malfunction of the product and, especially, if the AC adapter is handled with wet hands, there is a risk of electrocution.

Use the LCD screen with a stylus pen provided by the manufacturer or a non pointed tool. Otherwise, the LCD may be damaged.

The film attached on the LCD is a film used to protect the LCD during shipping. If the product is used with the film on, poor touch screen function may occur. Be sure to use the product after replacing the film with the LCD protection film separately provided.

When using USB cable, adapter and snap-on, be careful with the direction of connector insertion. If it is inserted incorrectly it may damage the PDA or PC. Ensure the cable used is in good condition not having bent pins or damaged areas along the cord.

The product may not operate properly in extreme cold or heat. The proper operating temperature is between -10 °C  $\sim 50$  °C. Be especially careful to avoid storing the product in a place with extreme temperatures, or moist areas. This may cause external change or product damage. Store in a cool dry place.

In following cases, warranty service will not be provided and repairs may be impossible:

- If the product has been disassembled or remodeled by the user;
- If the product has fallen into the water or stored in a moist place for a long period of time;
- If the product has been dropped from a high place or received excessive external shock.

Charge the battery fully for at least 30 minutes or longer before using the product for the first time. The product may not turn on before the battery is charged.

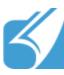

# 1. Import Notices: Battery Care / Other Instructions

If batteries not provided by the manufacturer are used, there is a risk of product failure or explosion. Keep the battery away from children or pets to prevent them from biting or sucking on the battery. Be careful to prevent metal objects from contacting the charging terminals of the battery as it may cause fire.

Turn off the power of the product in places where use of the product is prohibited. Especially where radio wave interference may occur such as in an airplane or in a hospital. Electromagnetic waves generated by the product not harmful to a human body may cause problems for electronic flight equipment or medical instruments

Do not paint or attach stickers to the product, especially if those paints or stickers contain metal ingredients. It may cause buttons not to operate or reception problems.

Duplicating an Electric Serial Number (ESN) of a mobile phone is illegal and the person who has committed or used the duplication may be sentenced to imprisonment of 3 years or shorter or penalty of 20 million Won or less in accordance with Radio Wave Law. Also, the person who has illegally provided or been provided with an ESN may be sentenced to imprisonment of 3 years or shorter or penalty of 10 million Won or less, and the person who has had in possession or used an ESN for the purpose of duplication may be sentenced to imprisonment of 3 years or shorter or penalty of 50 million Won or less. Accordingly, you should not ever duplicate or illegally use an ESN.

Do not point the barcode laser at or near the eyes or face of any human or animal. In extreme cases it may cause blindness..

Excessive exposure to sound at high volumes can cause hearing damage. Always turn the volume down before plugging the earphones into an audio source and use only the minimum volume setting necessary to hear your conversation or music.

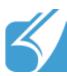

### 2.1 Package Components

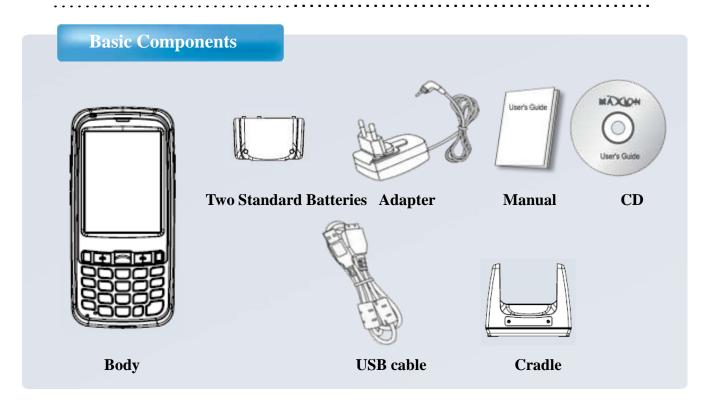

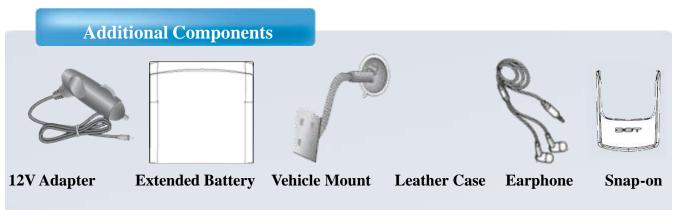

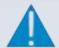

### **Notice**

The specification and components of this product may change according to the situation of the manufacturer.

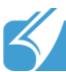

## 2.2 Product Description

### **Name of Each Part**

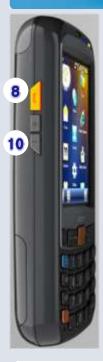

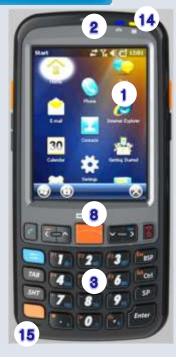

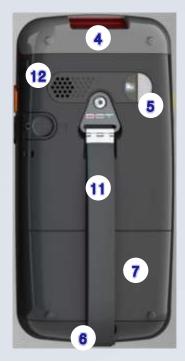

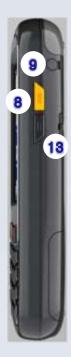

| Name                            | Description                                                             |
|---------------------------------|-------------------------------------------------------------------------|
| ① LCD                           | Touch screen on which information is displayed                          |
| ② Receiver                      | For sound output during phone conversation                              |
| ③ Button                        | Buttons used to enter phone numbers, or start or terminate the call     |
| ④ Barcode Reader                | Laser for bar code scanning emits from here                             |
| ⑤ Camera & Flash                | Camera and flash used to take pictures                                  |
| Battery switch                  | Switch used to mount or remove the battery                              |
| ⑦ Battery                       | Standard or large capacity battery                                      |
| ® Barcode Scanner Button        | Button used for bar code recognition                                    |
| Earphone Jack                   | Hole into which the earphone is inserted                                |
| Volume Increase/Decrease Button | Button used to increase / decrease the volume of telephone conversation |
| ① Strap                         | Used to ensure a secure grip on the device                              |
| ② Speaker                       | For sound output                                                        |
| ③ Sleep Button                  | Button used to turn on and off the LCD with the power on                |
| (4) Battery Charging Sign       | Shows the state of battery while the battery is charged                 |
| (§) Mic                         | For sound input during phone conversation                               |

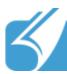

## 2.3 Button Layout and Physical Features

.....

### **Button Function**

| Button       | Function                                                                                                    |
|--------------|----------------------------------------------------------------------------------------------------|
| ~ 0,,        | These are used to enter numbers and can also be used to enter letters.                                                        |
|              | Used to select special character input.                                                                                       |
|              | Used to delete one letter when entering letters.                                                                              |
| <b>9</b>     | It is used to connect to the most recent call<br>and to receive incoming calls while using<br>the phone function.             |
|              | Used to disconnect a call.                                                                                                    |
|              | Moves the cursor in four directions, up, down, left and right.                                                                |
| 9            | Used to turn on or off and also, as a sleep mode.                                                                             |
|              | Used to initiate barcode scanning.                                                                                            |
| <u> </u>     | Increasing or reducing the volume of phone conversation.                                                                      |
| 000          | SP: Similar to Space Key,<br>Enter: Similar to PC Enter Key,<br>Tab: Similar to PC Tab Key.                                   |
| SATO (MICHO) | SHT: For entering capital letters Alt/Ctrl: Selecting a zone.                                                                 |
|              | Used to reset the product to reboot it when a problem has occurred during use. Time, Date and the value of registry has kept. |
| + -          | It is used to reset the product. But, time and date should be reset.                                                          |

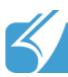

#### 2.3 Button Layout and Physical Features

### Power connection and charging

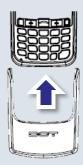

Connect the snap-on to the input socket at the bottom of the device.

(In a cradle, connect the device to the cradle.)

Connect the adapter to the power connector at the right side of the device (In a cradle, connect the adapter to the back of the cradle.)

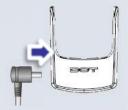

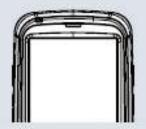

While charging, the red LED at the right top of the product will be on.

When charging is completed, the light will turn green.

### **Battery charging and using time**

|              | GSM/GPRS     | WCDMA        |
|--------------|--------------|--------------|
| Charge Time  | 2h25m        | 2h25m        |
| Talk Time    | 7h50m@-70dBm | 5h50m@-70dBm |
| Standby Time | 400h         | 400h         |

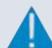

### **Notice**

- The Charging time is calculated based on using the proper charging cradle.
- -Charge, talk and standby time may vary depending on user
- -Battery life will vary by user service type, environment, battery age.
- -If user does not use the device, the battery will lose charge. The battery is a consumable product.
- -If battery usage time decreases below standard, a new battery should be purchased.
- PDA warranty is 1 year. Battery warranty is 6 months

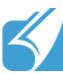

### 2.4 Connecting to a PC

#### **Installing Active Sync**

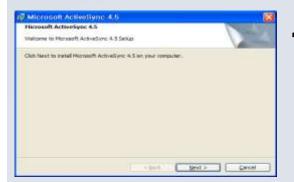

Agree with the license of Microsoft ActiveSync. Select 'Agree' and press 'Next'.

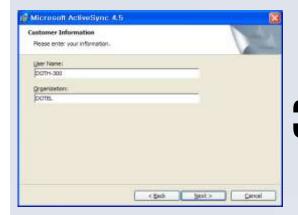

Check the free disk space on the drive to be used for installation and change the installation location by pressing 'Change' or press 'Next' if you want to install it in the default location.

In order to connect (synchronize) PDA with a PC, Microsoft program called ActiveSync is required. For installation, execute 'Install Program' and press 'Next'. At this time the PDA and PC should not be connected.

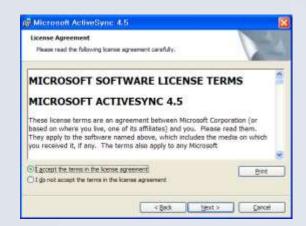

Enter 'User Name' and 'Organization' and press 'Next'.

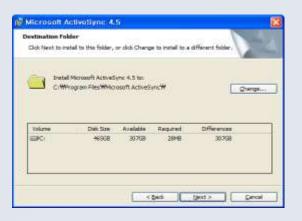

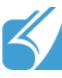

### 2.4 Connecting to a PC

### **Installing Active Sync**

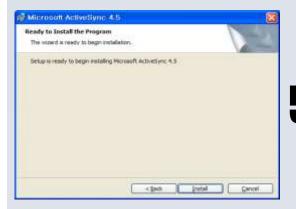

ActiveSync is now ready to install. Execute installation by pressing 'install'.

Please mail while the Setup Wizerd netalls Microsoft ActiveSync 4.5. This way take several minutes.

Microsoft ActiveSync 4.5

Status

Installing Microsoft ActiveSync 4.5

The program features you selected are being installed.

Validating install

(------

Installation of ActiveSync will be performed.
It may take several minutes depending on the environment of the user PC.

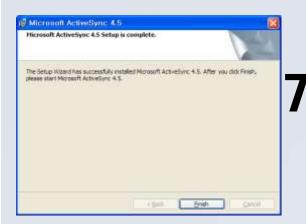

Once installation of ActiveSync has been completed finish installation by pressing 'Finish'.

Now, connect the PDA with the PC using the cord and adapter provided.

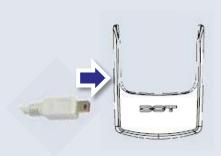

#### 2.4 Connecting to a PC

#### **Installing Active Sync**

Found New Hardware' starts after connecting. The installation of driver automatically begin.

Once installation of ActiveSync has been completed, synchronization will start.

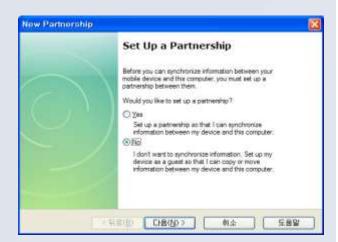

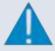

### **Notice**

- Install Active Sync and Driver as above when OS is Windows 2000, or Windows XP.
- Execute Windows Mobile Device Center without installing Active Sync and Driver when the OS is Windows Vista or Windows 7.
- The latest version of ActiveSync can be downloaded on Microsoft homepage.

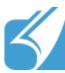

#### 3.1 About the Home Screen

#### **Locking Function**

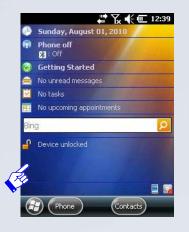

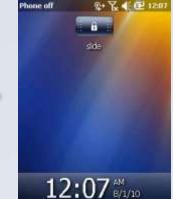

- The screen will be shown like the picture (right) after touching 'Device Unlocked' on standby screen.
- The locking can be lifted by sliding the 'side' key.
- The PIN number box is displayed after sliding it, only if the PIN number has been set before.

#### **Status Window**

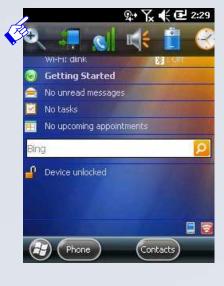

Pop-up menu will be shown when the status bar on the above black line is touched. User can click the images of Expansion, Sync, Sound, Battery and Alarm on the pop-up menu.

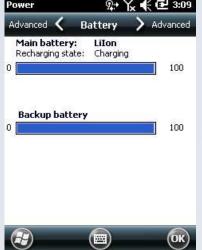

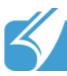

#### 3.1 About the Home Screen

### Wireless Manager

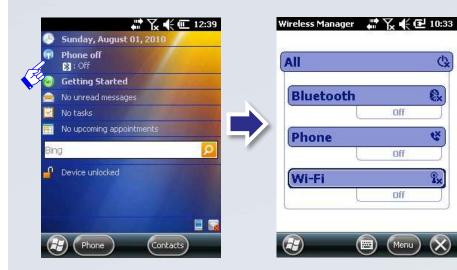

Wireless Manager can manage Bluetooth, Phone and Wi-Fi on/off.

de

e.

Px

Efficient battery management is possible by disabling unused functions

#### Clock & Alarms

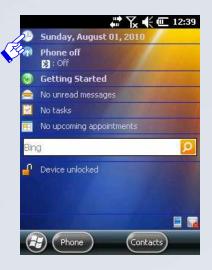

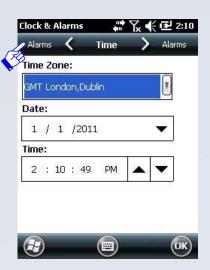

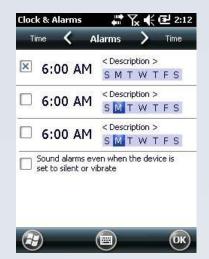

Set date, time and alarm. The time is automatically set depending on the region setting and also can be controlled.

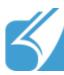

#### 3.1 About the Home Screen

### .....

#### **Text Messages**

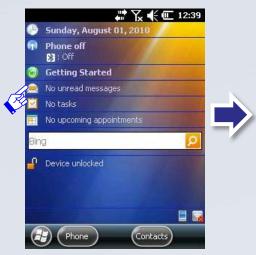

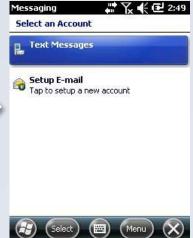

- -Unread text messages and emails can be checked.
- -Completing the 'Setup E-mail' process is needed to make email to sync with user's account.

#### **Tasks**

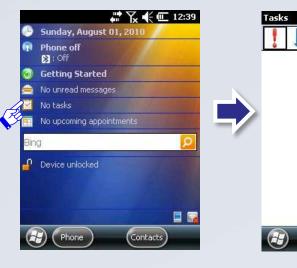

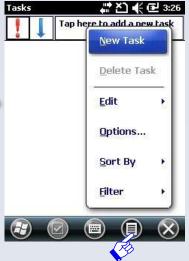

Tasks is the function for managing tasks. It supports the efficient work process by prioritizing the tasks.

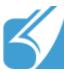

#### 3.1 About the Home Screen

### Calendar

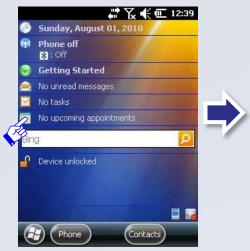

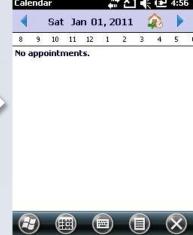

Supports the function to manage appointments, anniversaries and schedule.

Both setting alarm and writing information are available.

#### **Searching the Internet**

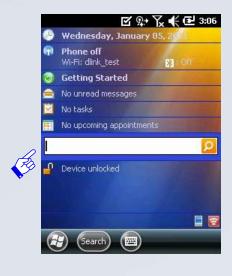

- -Input a word that you want to search for.
- -Start searching the Internet.
- -The device is needed to connect to Wireless LAN to search the internet.
- -The default search engine is set to 'bing' of Microsoft.

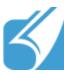

#### 3.1 About the Home Screen

#### **Getting Started**

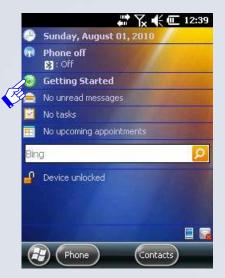

Click 'Getting Started'

Quick menu will be shown to set up several basic functions.

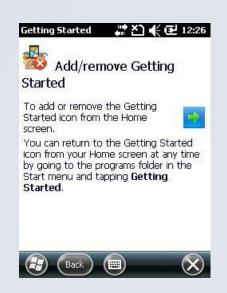

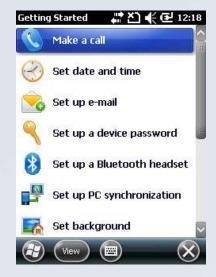

You can choose whether Getting Stared is shown or not on Home Screen through Add/Remove Getting Started menu.

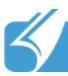

### 3.2 Title Bar Status Icons

.....

#### Icons

The network, phone, volume, battery and time are shown as icons on the status bar. The following explains the icon meaning and function.

### Title Bar Status Icon Descriptions

| Icons        | Explanation                     |
|--------------|---------------------------------|
| 9            | New notification                |
|              | Unread message                  |
| $\bowtie$    | Unread e-mail                   |
| 8            | New instant message             |
| CH .         | Missed call                     |
| C.E.         | The speakerphone is on          |
|              | The phone is roaming.           |
|              | An alarm is set                 |
| Q            | The microphone is on            |
| <b>(</b> (*) | An internet call is in progress |

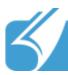

### 3.2 Title Bar Status Icons

.....

### Icons

| Icons               | Explanation                                              |
|---------------------|----------------------------------------------------------|
|                     | A Bluetooth headset is detected.                         |
| <b>©</b>            | An ActiveSync connection has been established.           |
|                     | There was a problem with the ActiveSync synchronization. |
| <b>⊙</b>            | An ActiveSync synchronization is in progress over USB.   |
| 3 <b>G</b>          | A UMTS network is available.                             |
| 36<br><b>←</b> ":•► | Connecting to a UMTS network.                            |
| 36                  | A UMTS connection is active.                             |
| 3G+                 | A 3G+ network is available.                              |
| E                   | An EDGE network is available.                            |
| <b></b>             | Connecting to an EDGE network.                           |
| ħ.                  | An EDGE connection is active.                            |
| G                   | A GPRS network is available.                             |
| G<br>##*            | Connecting to a GPRS network.                            |
| G                   | A GPRS connection is active.                             |
| H                   | An HSDPA network is available.                           |
| H                   | Connecting to an HSDPA network.                          |
| H                   | An HSDPA connection is active.                           |

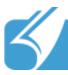

### 3.2 Title Bar Status Icons

.....

#### Icons

| Icons     | Explanation                                                           |
|-----------|-----------------------------------------------------------------------|
| *         | Bluetooth is on.                                                      |
| R         | Wi-Fi is on but not connected, and no networks are detected.          |
| 1         | Wi-Fi is not connected to a network, and other networks are detected. |
| Q         | Other wireless networks are detected.                                 |
| Ω.        | Connected to a wireless network.                                      |
| Q.        | Synchronizing through a Wi-Fi connection.                             |
| Ω         | Connected to a wireless network, and other networks are detected.     |
| H         | Information about a new wireless network is available.                |
| <u>=</u>  | A network connection is active.                                       |
| <b>₹₹</b> | A network connection is inactive.                                     |
| M         | The phone has maximum signal strength.                                |
| Y         | The phone has no signal.                                              |
| Y.        | The phone function is disabled.                                       |
| Y         | The phone has no service.                                             |
| Y         | The phone is searching for service.                                   |
| <b>F</b>  | Data is being transferred.                                            |
| <b>F</b>  | A voice call is in progress.                                          |

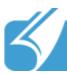

### 3.2 Title Bar Status Icons

.....

### **Icons**

| Icons                                                                                                    | Explanation                                                |
|----------------------------------------------------------------------------------------------------|------------------------------------------------------------|
| <u>(</u>                                                                                                    | A voice call in on hold.                                   |
|                                                                                                    | There is no SIM card present in the device.                |
| (⊞)                                                                                                    | The volume is off and the phone is set to vibrate.         |
| <b>₹</b> €                                                                                                    | Speaker is on.                                             |
| ∢×                                                                                                    | Speaker is off.                                            |
| and the same of the same of th | The battery has a full charge.                             |
|                                                                                                    | The battery has a high charge.                             |
| Œ                                                                                                    | The battery has a medium charge.                           |
| <u></u>                                                                                                    | The battery has a low charge.                              |
|                                                                                                    | The battery has a very low charge.                         |
| Œ                                                                                                    | The battery is attached to external power and is charging. |
| δ                                                                                                    | No battery is installed in the device.                     |
| <u> </u>                                                                                                    | Call forwarding is on.                                     |
| <u></u>                                                                                                    | Voice mail is off.                                         |
| 麥                                                                                                    | GPS locator is off.                                        |
| Ф                                                                                                    | GPS locator is on.                                         |

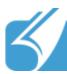

#### 4.1 Phone Function

.....

### Starting the phone function

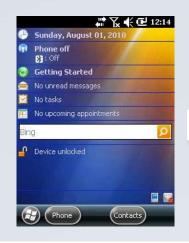

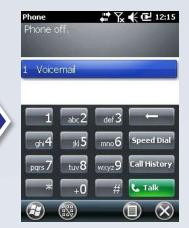

- 1. When you turn on the PDA, the standby screen is shown like the left picture.
- 2. To use the phone function, touch 'Phone' on the bottom left of screen.

#### **Adding phone numbers**

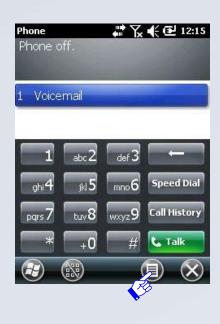

- 1. Input phone numbers you want to add on the screen.
- 2. Touch in the bottom bar then the phone numbers and click 'Save to Contacts'.
- 3. In the New Contact, input more info like Family/Sur name.
- 4. Save them pressing the OK button after inputting all relevant information.

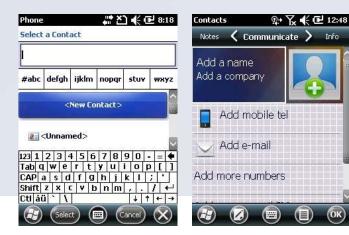

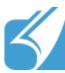

#### 4.1 Phone Function

#### **Designating abbreviated numbers**

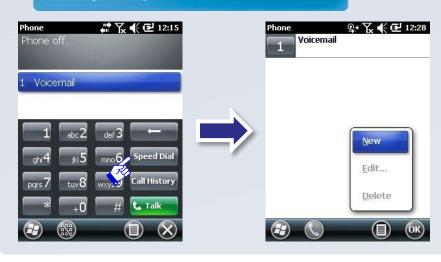

- You can designate abbreviated numbers using 'Speed Dial' button on Phone Screen.
- Click -> New

(It is the process to set already saved phone numbers into abbr. numbers by Speed Dial.)

#### Calling by using an abbreviated number

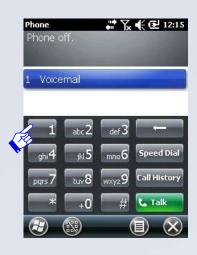

- You can make a call using the abbreviated number.
- If you press the number longer, the line will be connected. When an abbreviated number is saved in double digit, then press second digit longer than the fist number.

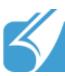

### 4.2 Text Message

#### **Text message**

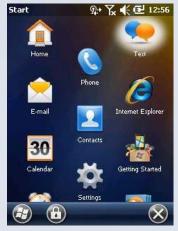

Text message function can be used by touching Text icon. Received messages can be checked and saved, replies can be sent and the phone numbers can be saved in the directory.

You can write and send a new message by using 'New' button.

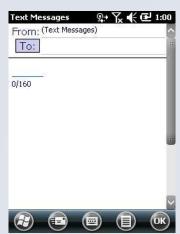

You can write a message on the left screen.

In the 'Text Message', you can check the sent messages or temporarily saved messages.

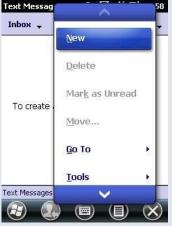

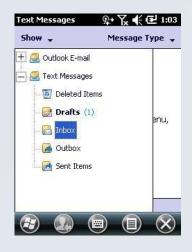

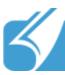

### 4.2 Text Message

.....

### Changing the function of key

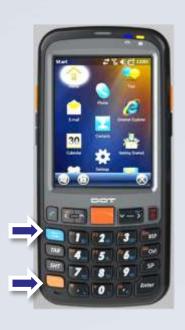

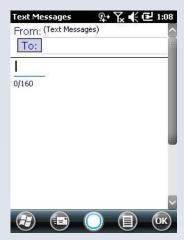

1. When you press the sky blue button once in the Text Messages, you can see the sky blue rimmed circle on the top of screen. 2. It makes it to change to the former letter right after texting one letter.

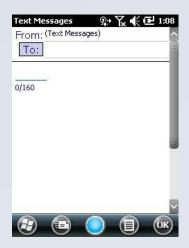

- 1. It is the screen when you press the sky blue button twice.
- 2. You can see the filled blue circle
- 3. It allows you to write any letter continually not changing.

#### **Text message**

#### EX) Enter 7,8,9

The values input in each mode are seen like the pictures (right). Sky-Blue and Red are operating as the same function.

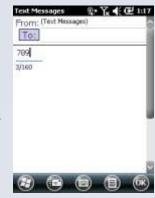

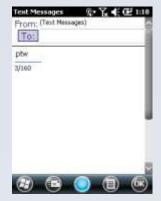

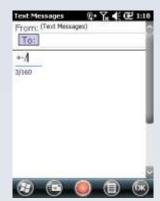

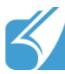

### 5.1 Applications

#### **Windows Media**

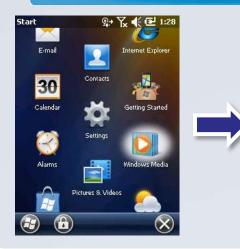

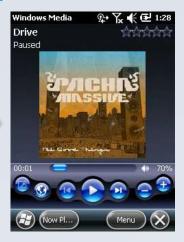

Window Media supports the function that plays music and video files.

### File Explorer

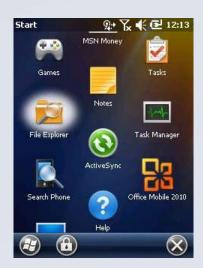

File manager supports Cut, Copy and Rename etc., like the functions of PC by File Explorer. It also provides interface similar PC and is available to access all files and folders inside and outside memory.

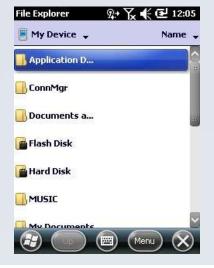

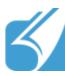

### 5.1 Applications

••••••

#### Camera

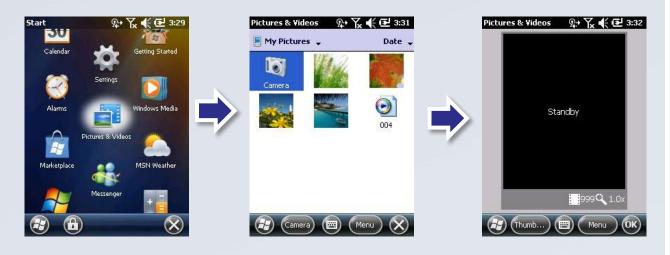

You can take a picture, shoot a clip and edit a photo by using Pictures & Video. Press 'the image of Camera' first and then press 'Enter' on the hard key pad.

### Task Manager

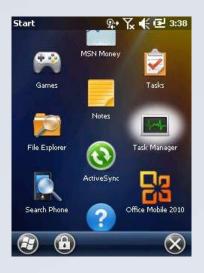

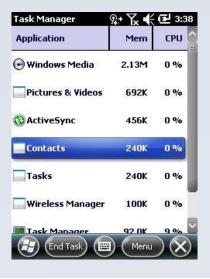

Task Manager shows current running APP. When an unwanted program or some programs are finished, you can manage the memory efficiently using Task Manager.

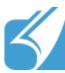

### 5.1 Applications

#### **DATA Communication**

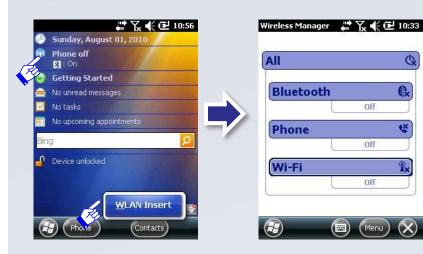

- Click WI-FI icon on the bottom right-corner of the screen.
- Touch 'WLAN Insert' like the left picture
- Then, click the menu 'Phone
- PHONE supports phone function, 3G DATA
- -WI-FI can be on/off.

### **Internet Explorer**

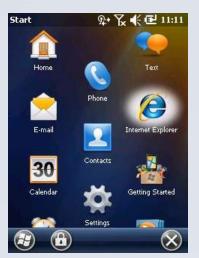

You can use Internet through Internet Explorer after connecting to WLAN and can see various internet contents like searching and mails.

(\$)

e.

e×.

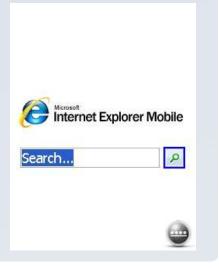

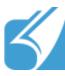

### 5.1 Applications

#### Bluetooth

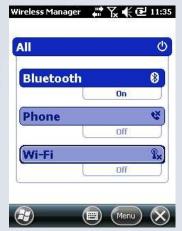

Activate Bluetooth.

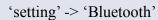

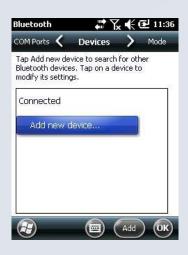

Touch 'Add new device' then you can search peripheral Bluetooth devices.

After finding a device, connect the device you are going to use.

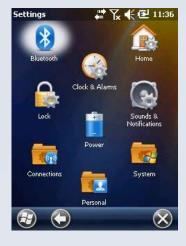

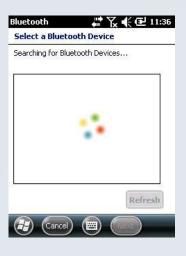

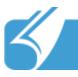

### 6.1 Problem Solving

.....

### **Problem solving**

- 1. Check followings first when a problem occurs while using the product. If the problem is still not solved, first contact the dealer you bought from.
- 2. In case of the delayed response, you can reach the manufacturer's website. Or DOTel's Customer Service Phone no.: +82-2-850-3243

  Email: suyeon@dotel.co.kr

## Solution Problem 1. When the product is shipped from the factory, the circuitry is disconnected. Press the power button for 2 seconds or longer, then the Product does not turn on. product should turn on. 2. Check if the battery is fully charged and charge the battery before using the product. Check if the volume of the product is set at 0. No sound from the speaker. Enter into 'Setup' and adjust the brightness. Screen is dark.

### 6.1 Problem Solving

#### **Problem**

The product seems to be hot.

Buttons cannot be pressed or screen touch does not work.

The PC does not recognize the product.

#### Solution

- 1. This product is designed to properly radiate the heat generated inside the product through the case.
- 2. If the product is used for a long period of time or the adapter is connected for long, you may feel warmth from the case. Please use the product at ease as there is no problem with the product.

Check if the phone is connected or in hold state

If the connection is frequently cut and instable, please connect the product not to a separate hub but directly to the USB terminal of the PC.

| 6.2 Guidance on ( | Customer Support and | d Service |
|-------------------|----------------------|-----------|
|                   |                      |           |

#### 1. Contacting the customer service center

- 1) Web site
  - Before contacting customer support you may wish to try to find troubleshooting help at our website: <a href="https://www.dotel.co.kr">www.dotel.co.kr</a>.
  - Click 'Contact' on the DOT website
  - Fill in the form and click the 'submit' button.
- 2) Content of service

Free or charged repair of all the models of PDA and sale of various accessories.

#### 2. Before asking for repair

- 1) Be sure to check the contents of 'Problem solving' in the previous pages before asking for repair.
- 2) Do not forget to backup important data contained in the product in advance. Data may be deleted during repair due to memory formatting, etc. The Company does not take any responsibility for the data lost during servicing.
- 3) Be sure to write your telephone number and address. If there is no contact information for the customer, a problem may occur in the process, and DOTel will not be able to consult with you.

#### 3. Quality Assurance

- 1) The warranty of the product is on the overleaf of the manual.
- 2) The products manufactured and sold by the Company are products shipped after going through strict quality control and inspection of DOTel Co., Ltd.

### 6.2 Guidance on customer support and service

.....

- 3) Warranty period
- Main body: 1 year
- Accessories (consumables): 6 months (battery and items excluding the main body)
- Mandatory period to keep spare parts in stock: 3 years from the date of releasing the relevant model
- 4) Content of warranty

When a problem occurs during normal use within the warranty period, the customer service center of the dealer shall provide legitimate material and immaterial service in accordance with Consumer Damage Compensation Regulation by item. In the following cases, repair may be inevitably impossible even within the warranty period and at a cost.

- a. if the product is out of order due to shock or water-logging by fault of the consumer;
- b. if the product has been disassembled or remodeled;
- c. if the product is out of order due to natural disaster such as fire, earthquake or flood; or
- d. if the product has been repaired by persons other than the designated service staff of DOTel. Co., Ltd., or in a non-designated service location
  - Individual matters not specified in this article shall be reviewed from the aspect of the internal regulation of DOTel Co., Ltd. for service and customer support but aiming at convenience of the final consumer
- 5) Warranty area: Korea

#### 4. Expense for repair

- 1) If the product has failed due to defect of the product itself within the warranty period, it will be repaired free of charge in accordance with the warranty standard of the Company and Consumer Damage Compensation Regulation
- 2) The repair expense shall be decided in accordance with the repair price for each item in the internal regulation of the Company.
- 3) Even within the warranty period, if it falls under article 3-4 above, a certain amount of repair expense will be charged. Please understand as repair may not be possible in some cases.
- -Hardware manufacturer: DOTel Co., Ltd. www.dotel.co.kr

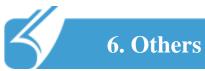

## 6.3 Product Warranty

## **Product Warranty**

| Classification    | Content                            |
|-------------------|------------------------------------|
| Model name        | DOTH-300                           |
| Date of purchase  |                                    |
| Purchased from    |                                    |
| Manufacturing no. |                                    |
| Warranty period   | One year from the date of purchase |

## Repair charge regulation

| Product failure type  |                                                                | Within warranty period | After warranty period                                                                   |
|-----------------------|----------------------------------------------------------------|------------------------|-----------------------------------------------------------------------------------------|
| When th               | e failure occurred within 10 days after the purchase           | Replace                |                                                                                         |
| Repair                | When failure has occurred more than 3 times due to same defect | Free repair            | Repair at a cost                                                                        |
| able                  | When failure has occurred more than 4 times due to same defect | Replace                | Repair at a cost                                                                        |
|                       | If repair is impossible within one month                       | Replace                | Replace after deducting a fixed amount of depreciation                                  |
| Not<br>repair<br>able | If repair is impossible due to unavailability of repair part   | Replace                | Replace after deducting a fixed amount of depreciation                                  |
|                       | If replacement is impossible                                   | Refund                 | Refund the amount after deducting a fixed amount of depreciation and adding 10 percents |

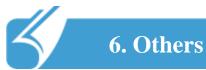

## 6.4 Communication and Product Specification

## **Communication Specification**

| Classification   | Content                                                                                                    |
|------------------|----------------------------------------------------------------------------------------------------|
| MOBILE           | Frequency used: GSM/GPRS/EDGE: Quad band, 850/900/1800/1900MHz UMTS/HSPA+: Five band, 800/850/1700AWS/1900/2100MHz |
| WLAN             | Frequency used :2.4~2.4835GHz<br>IEEE 802.11b/g Standard                                                           |
| Bluetooth        | Frequency used :2.4~2.4835GHz IEEE 802.11                                                                          |
| 13.56MHZ<br>RFID | Frequency used: 13.56MHz                                                                                           |
| GPS              | Frequency used: 1575.42MHz                                                                                         |

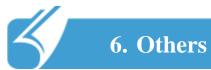

| 6.5 Product Specificat | ion |
|------------------------|-----|
|------------------------|-----|

**Product Specification** 

| Classification | Content                                                  |
|----------------|----------------------------------------------------------|
| CPU            | ARM 11 PXA320                                            |
| O S            | Windows Mobile 6.5.3                                     |
| RAM            | 256MB                                                    |
| ROM            | 512MB                                                    |
| DISPLAY        | TFT LCD MODULE 3.5INCH,262K COLOR                        |
| INTERFACE      | USB 2.0, 3.5 Phi Ear Jack                                |
| BATTERY        | Standard Type: 2400mA<br>Large capacity: 4000mA (option) |
| SIZE           | 75.6*159*25T                                             |
| WEIGHT         | 278g                                                     |
| ADAPTER        | 5V/4A                                                    |